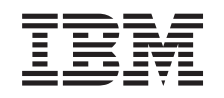

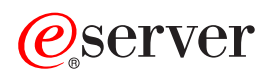

iSeries Navigator iSeries

*Versiunea 5 Ediţia 3*

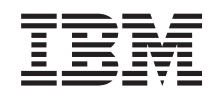

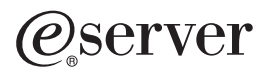

iSeries Navigator iSeries

*Versiunea 5 Ediţia 3*

### **Notă**

Înainte de a folosi aceste informaţii şi produsul pe care îl suportă, citiţi informaţiile din ["Observaţii",](#page-30-0) la [pagina](#page-30-0) 25.

#### **Ediţia a şasea (august 2005)**

Această ediţie este valabilă pentru IBM Operating System/400 (număr de produs 5722-SS1) Versiunea 5, Ediţia 3, Modificarea 0 şi pentru toate ediţiile şi modificările ulterioare, până se indică altceva în noile ediţii. Această versiune nu rulează pe toate modelele RISC şi nici pe modelele CISC.

**© Copyright International Business Machines Corporation 1998, 2004. Toate drepturile rezervate.**

# **Cuprins**

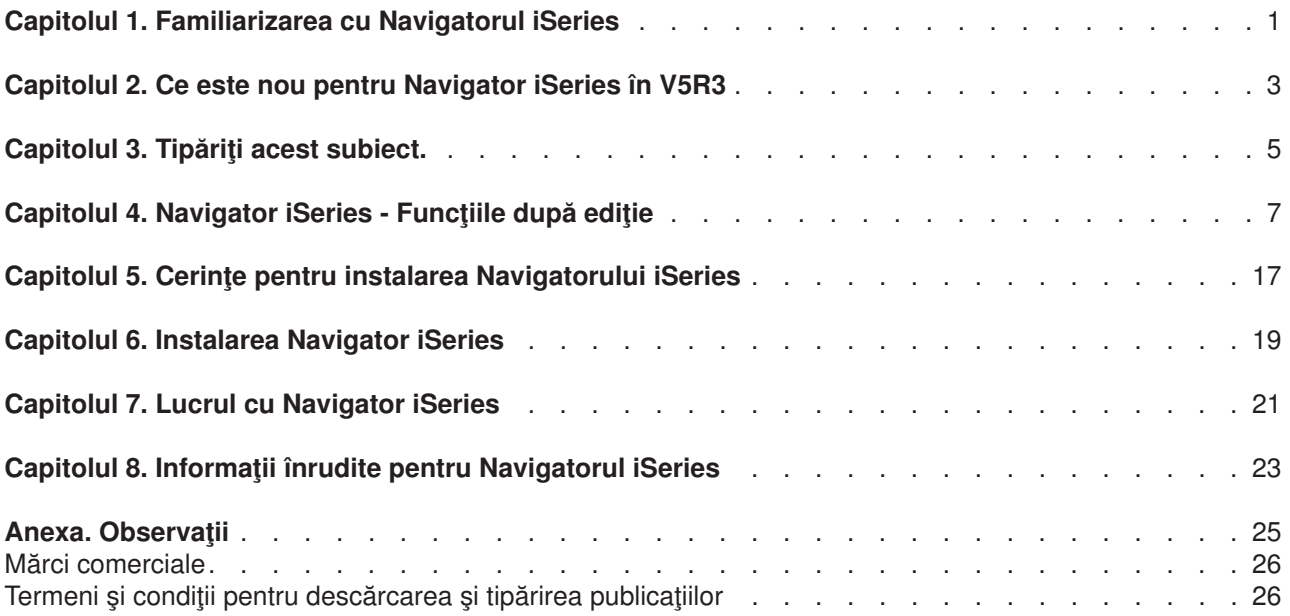

# <span id="page-6-0"></span>**Capitolul 1. Familiarizarea cu Navigatorul iSeries**

Navigator iSeries<sup>(™)</sup> este o interfață grafică puternică pentru clienți<sup>(R)</sup>. Cu Navigatorul iSeries, vă puteți folosi abilitățile interfeței grafice pentru a gestiona și administra serverele.

Pentru a învăța mai multe despre Navigatorul iSeries, faceți următoarele:

### **Vedeţi ce este nou în [Navigator](rzaj2whatnew.htm) iSeries pentru această ediţie**

Vedeţi un rezumat al informaţiilor noi şi modificate din Centrul de informare pentru Navigator iSeries.

### **Tipăriţi acest [subiect](rzaj2printthis.htm)**

Descărcați și tipăriți un PDF al subiectului Navigator iSeries.

### **Vedeţi ce funcţii Navigator iSeries sunt [disponibile](rzaj2functiontable.htm) pentru fiecare ediţie**

Atunci când folosiți Navigator iSeries V5R3, veți afla că funcțiile disponibile pentru orice server iSeries pe care sunteți conectat depind de fiecare versiune de OS/400<sup>(R)</sup> care rulează pe acel server. Vedeți acest tabel pentru a afla care funcții sunt disponibile pentru fiecare ediție de OS/400.

### **Verificaţi cerinţele pentru [Navigatorul](rzaj2pchrdware.htm) iSeries**

Revedeţi cerinţele hardware şi software ale PC-ului pentru a instala Navigatorul iSeries.

### **Instalaţi [Navigatorul](rzaj2enableopsnav.htm) iSeries**

Începeţi gestionarea şi administrarea serverului de pe PC. O dată ce instalarea s-a încheiat, informaţiile bazate pe task-uri sunt disponibile în ajutorul online al Navigatorului iSeries.

### **Aflaţi ce puteţi face cu [Navigatorul](rzaj2whatcanido.htm) iSeries**

Vedeţi o privire generală asupra capabilităţilor Navigatorului iSeries, care sunt acoperite în Centrul de informare .

### **Vedeţi [informaţii](rzaj2opsnavbooks.htm) tehnice înrudite**

Urmați legăturile din acest subiect pentru a afla informații tehnice înrudite în IBM<sup>R</sup> Redbooks<sup>™</sup> în alte subiecte ale Centrului de informare și pe site-urile web IBM.

Aici este un exemplu al ferestrei principale a Navigatorului iSeries:

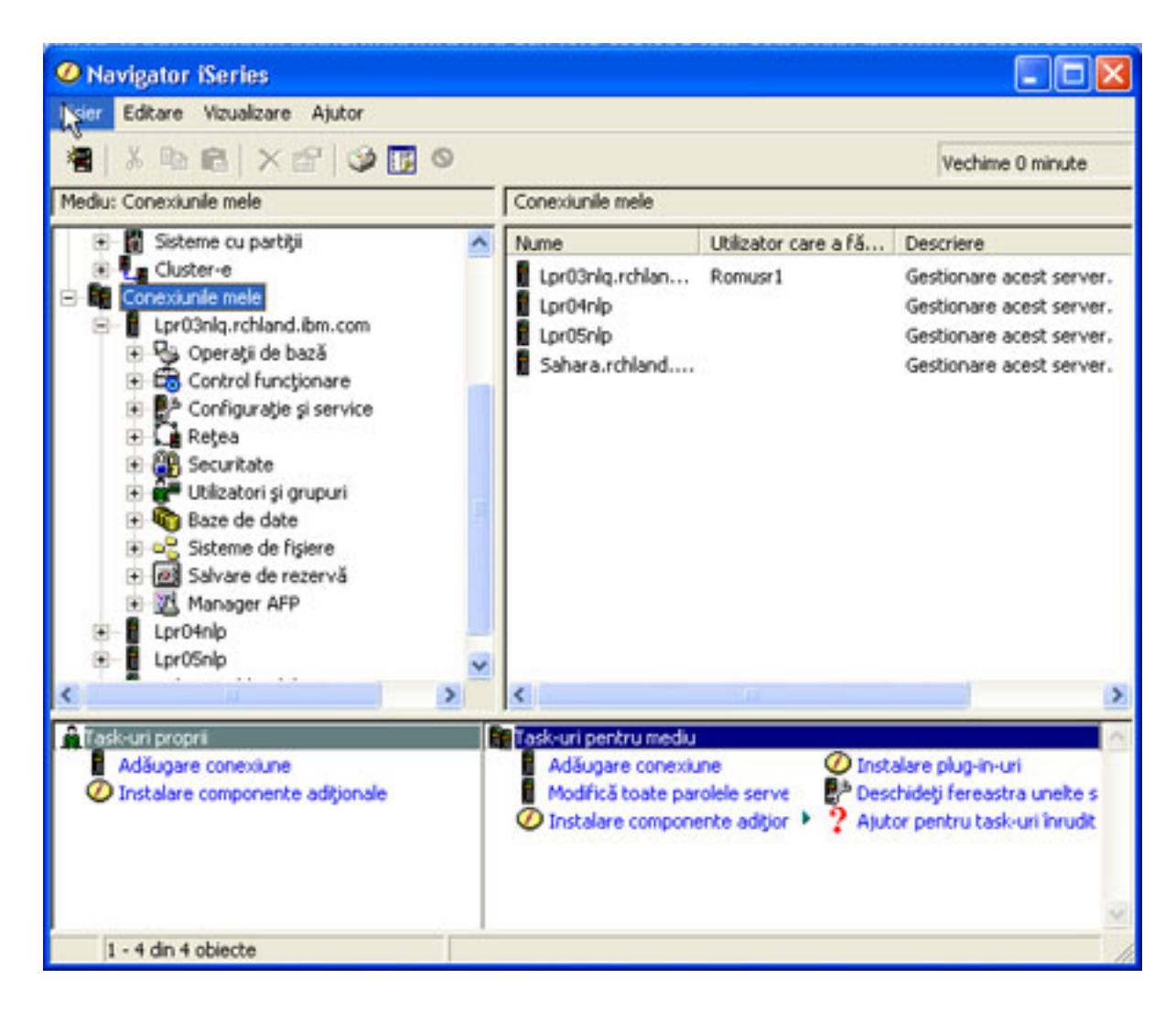

Din acest exemplu, puteți vedea arborele ierarhic Navigator iSeries în panoul din dreapta al ferestrei. Ea oferă o interfață utilizator familiară pentru cei care au experiență în folosirea interfețelor grafice. De asemenea, micsorează necesitatea ca utilizatorii să învețe interfața bazată pe caractere. Funcționalitatea Navigator iSeries include capabilităţi de navigare sistem, configurare, gestiune sisteme şi monitorizări. Pentru instrucțiuni pas cu pas despre cum să executați operații în Navigatorul iSeries, consultați ajutorul online al Navigatorului iSeries.

# <span id="page-8-0"></span>**Capitolul 2. Ce este nou pentru Navigator iSeries în V5R3**

Printre informațiile noi și modificate din Centrul de informare pentru Navigator iSeries V5R3<sup>(™)</sup> se numără:

v **Cerinţe pentru [instalarea](rzaj2enableopsnav.htm) Navigator iSeries**

Cerinte actualizate de hardware și software pentru PC.

v **Funcţiile [Navigator](rzaj2functiontable.htm) iSeries după ediţie**

Disponibil anterior în pagina Web a produsului Navigator iSeries, acest tabel (care arată ce funcții sunt disponibile pentru fiecare ediţie de OS/400(R)) este acum parte a Centrului de informare iSeries. Atunci când folosiți Navigator iSeries, aflați că funcțiile disponibile pentru un server iSeries la care sunteți conectat sunt dependente de versiunea de OS/400 care rulează pe acel server.

### v **Operaţiile Navigator iSeries pe Web**

Puteţi accesa şi realiza acum un subset de operaţii Navigator iSeries prin browser-ul de Web. Interfaţa poate apărea puțin diferit, dar operațiile pe care le puteți realiza sunt aceleași. Următoarele funcții Navigator iSeries sund disponibile pentru a lucra pe Web:

- Mesaje, Joburi utilizator şi Ieşire de imprimantă (în Operaţii de bază)
- Joburi active, Joburi server, Cozi de ieşire şi Subsisteme (în Control funcţionare)
- Valori de sistem şi Gestionare timp (în Configurare şi service)
- Obiecte bază de date în (Bază de date)

### v **Consola Agenţi inteligenţi**

Administratorii de sistem pot gestiona acum unul sau mai mulţi agenţi ABLE (Construire agent şi Mediu de învăţare) rulând pe un singur sistem de-a lungul platformei distribuite. Acest subiect nou din Centrul de informare iSeries furnizează mai multe informații despre agenții ABLE, setarea mediului de agent și folosirea consolei Agenţi inteligenţi din Navigator iSeries.

În plus faţă de informaţiile din tabelu[lFuncţii](rzaj2functiontable.htm) după ediţie, vedeţi următoarele pentru informaţii suplimentare despre ce functii noi sunt disponibile pentru Navigator iSeries V5R3:

 $\cdot$  Site-ul Web iSeries<sup>(TM)</sup> [Technical](http://www.ibm.com/eserver/iseries/support) Support

# 51

Căutaţi sub Library în bara de navigare din stânga şi sub iSeries Technical Overviews, pentru o descriere tehnică detaliată a noilor funcții din V5R3.

### v **Ajutor online Navigator iSeries**

În Navigator iSeries, faceţi clic pe **Ajutor -> Subiecte ajutor -> Ce este nou?** pentru a revedea toate funcțiile noi din Navigator iSeries în această ediție.

Consultaţi de asemenea şi următoarele subiecte:

- iSeries Navigator pentru comunicație fără fir Ce este nou pentru V5R3
- Operațiile Navigator iSeries pe Web Ce este nou pentru V5R3
- Administrare centrală Ce este nou pentru V5R3?

### **Cum să vedeţi ce este nou sau modificat**

Pentru a vă ajuta să vedeți unde s-au făcut modificările tehnice, în aceste informații se utilizează:

• Imaginea

### ≫

pentru a marca inceputul informaţiilor noi sau modificate.

• Imaginea

### ≪

pentru a marca sfârşitul informaţiilor noi sau modificate.

Pentru a găsi alte informaţii despre ce este nou sau s-a modificat în această ediţie, vedeţi Memo pentru utilizatori.

# <span id="page-10-0"></span>**Capitolul 3. Tipăriţi acest subiect.**

Pentru a vizualiza şi descărca versiunea PDF a acestui document, selectaţi [Cunoaşterea](rzaj2003.pdf) Navigator iSeries (în jur de 322 KB).

### **Alte informaţii**

Puteţi vizualiza sau tipări oricare din PDF-urile următoarelor Cărţi Roşii:

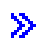

v

Gestiune OS/400 cu [Navigator](http://www.redbooks.ibm.com/abstracts/sg246226.html) de operaţii V5R1 Volum 1: Privire generală şi mai multe

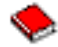

Gestiune OS/400 cu Navigator de operații V5R1 Volum 2: [Securitate](http://www.redbooks.ibm.com/abstracts/sg246227.html)

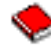

• Gestiune OS/400 cu Navigator de operații V5R1 Volum 3: [Configurare](http://www.redbooks.ibm.com/abstracts/sg245951.html) și service

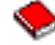

• Gestiune OS/400 cu [Navigator](http://www.redbooks.ibm.com/abstracts/sg246564.html) de operații V5R1 Volum 4: Pachete și produse

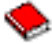

• Gestiune OS/400 cu Navigator de operații V5R1 Volum 5: Gestiunea performantelor

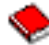

• Gestiune OS/400 cu [Navigator](http://www.redbooks.ibm.com/abstracts/sg246566.html) de operații V5R1 Volum 6: Rețea

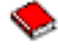

## ≪

### **Salvare de fişiere PDF**

Pentru a salva un PDF pe stația de lucru pentru vizualizare și tipărire:

1. Faceţi clic dreapta pe PDF în browser (clic dreapta pe orice legătură PDF de mai sus).

2.

### $\ddot{\mathbf{z}}$

Faceţi clic pe **Save Target As...** dacă folosiţi Internet Explorer. Faceţi clic pe **Save Link As...** dacă folosiţi Netscape Communicator.

### ≪

- 3. Navigaţi la directorul unde vreţi să salvaţi PDF-ul.
- 4. Faceţi clic pe **Save**.

### **Descărcarea programului Adobe Acrobat Reader**

# $\gg$

Aveţi nevoie de Adobe Acrobat Reader pentru a vizualiza sau tipări aceste PDF-uri. Puteţi descărca o copie de la site-ul web [Adobe](http://www.adobe.com/products/acrobat/readstep.html) (www.adobe.com/products/acrobat/readstep.html)

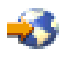

 $\ll$ 

.

# <span id="page-12-0"></span>**Capitolul 4. Navigator iSeries - Funcţiile după ediţie**

### $\gg$

Când veți folosi Navigator iSeries V5R3<sup>(TM)</sup>, veți afla că funcțiile disponibile pentru orice server iSeries la care sunteți conectate sunt dependente de versiunea de OS/400 <sup>(R)</sup> care rulează pe acel server. Următorul tabel arată ce funcții sunt disponibile pentru fiecare ediție de OS/400.

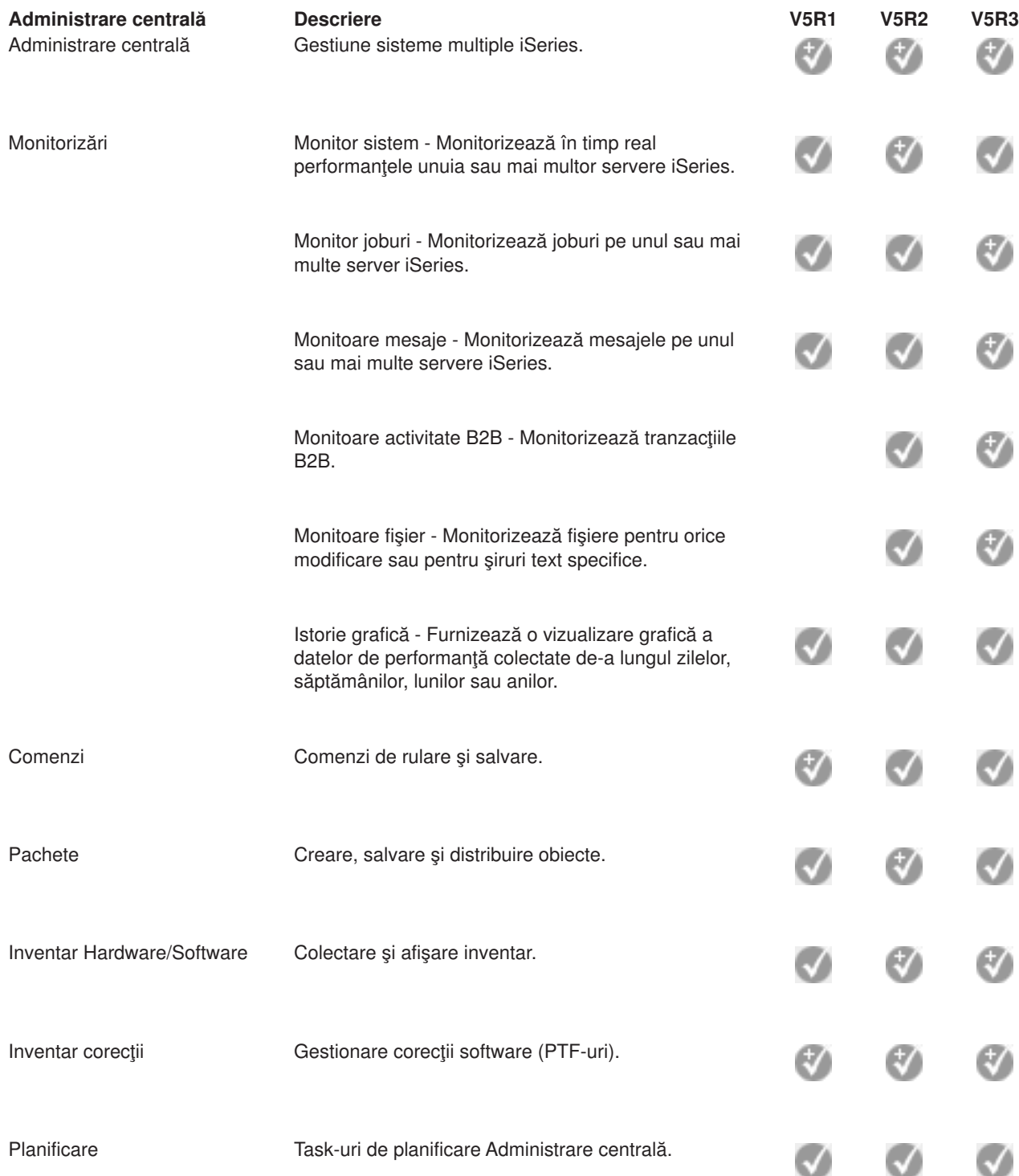

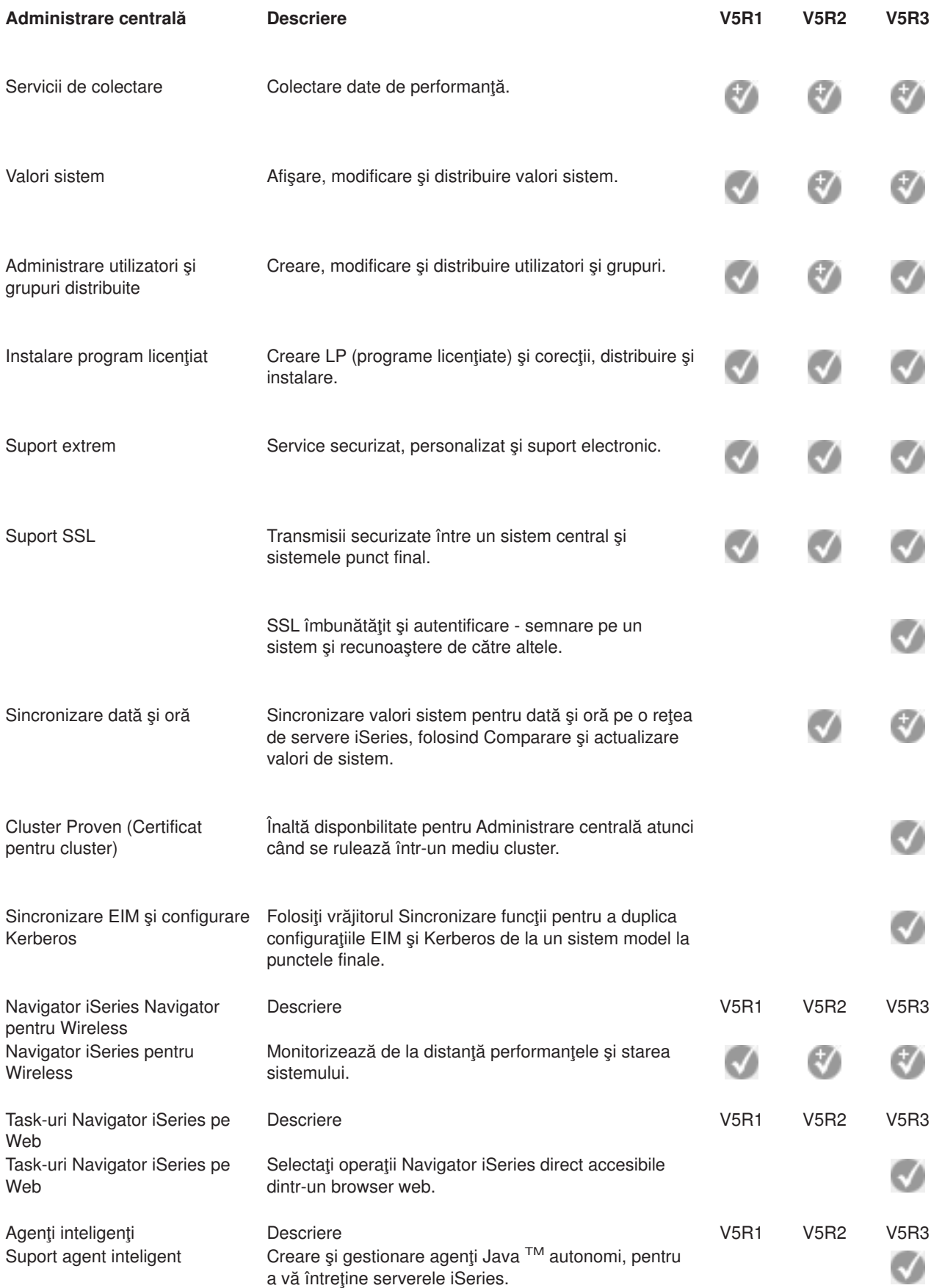

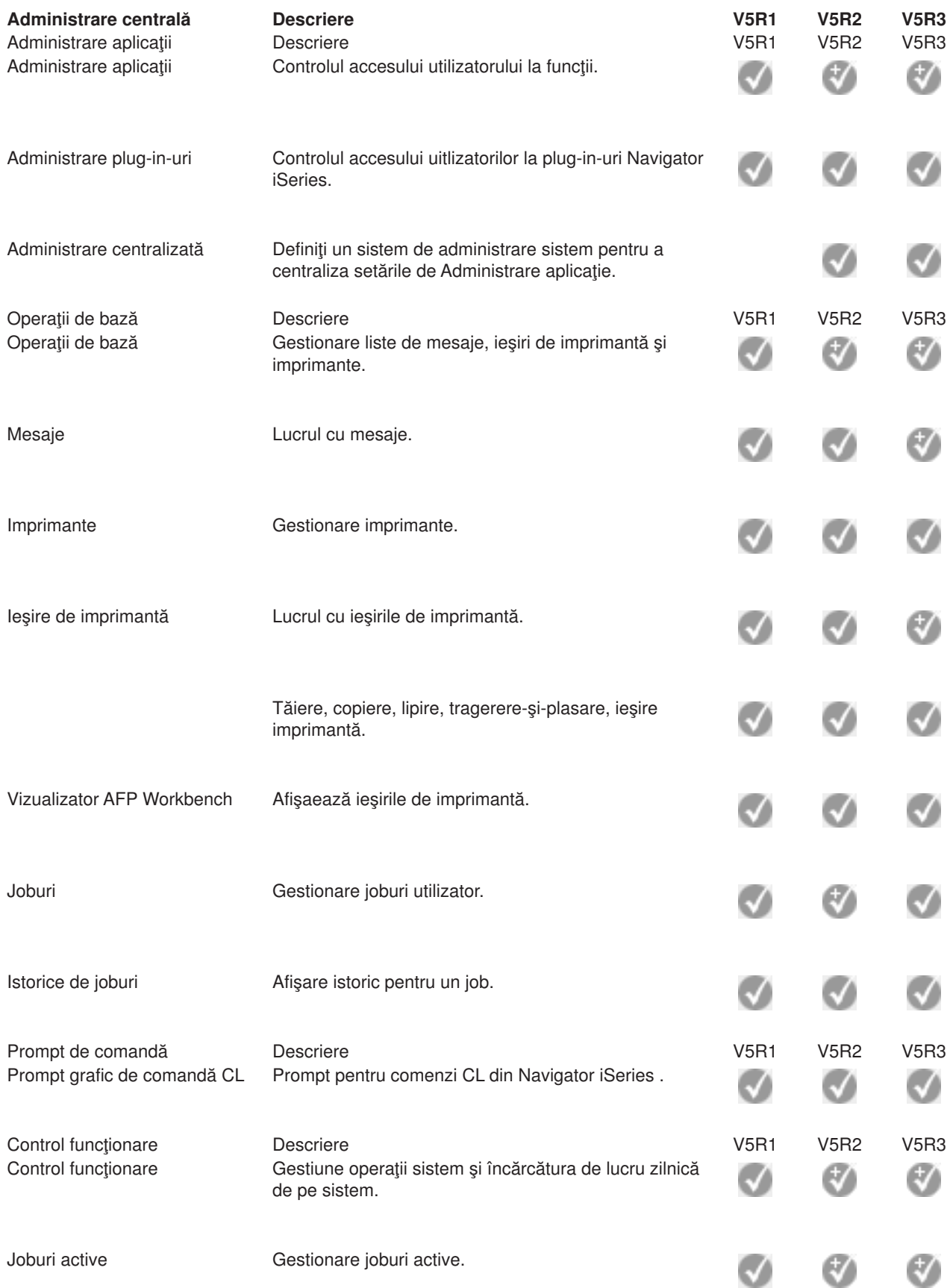

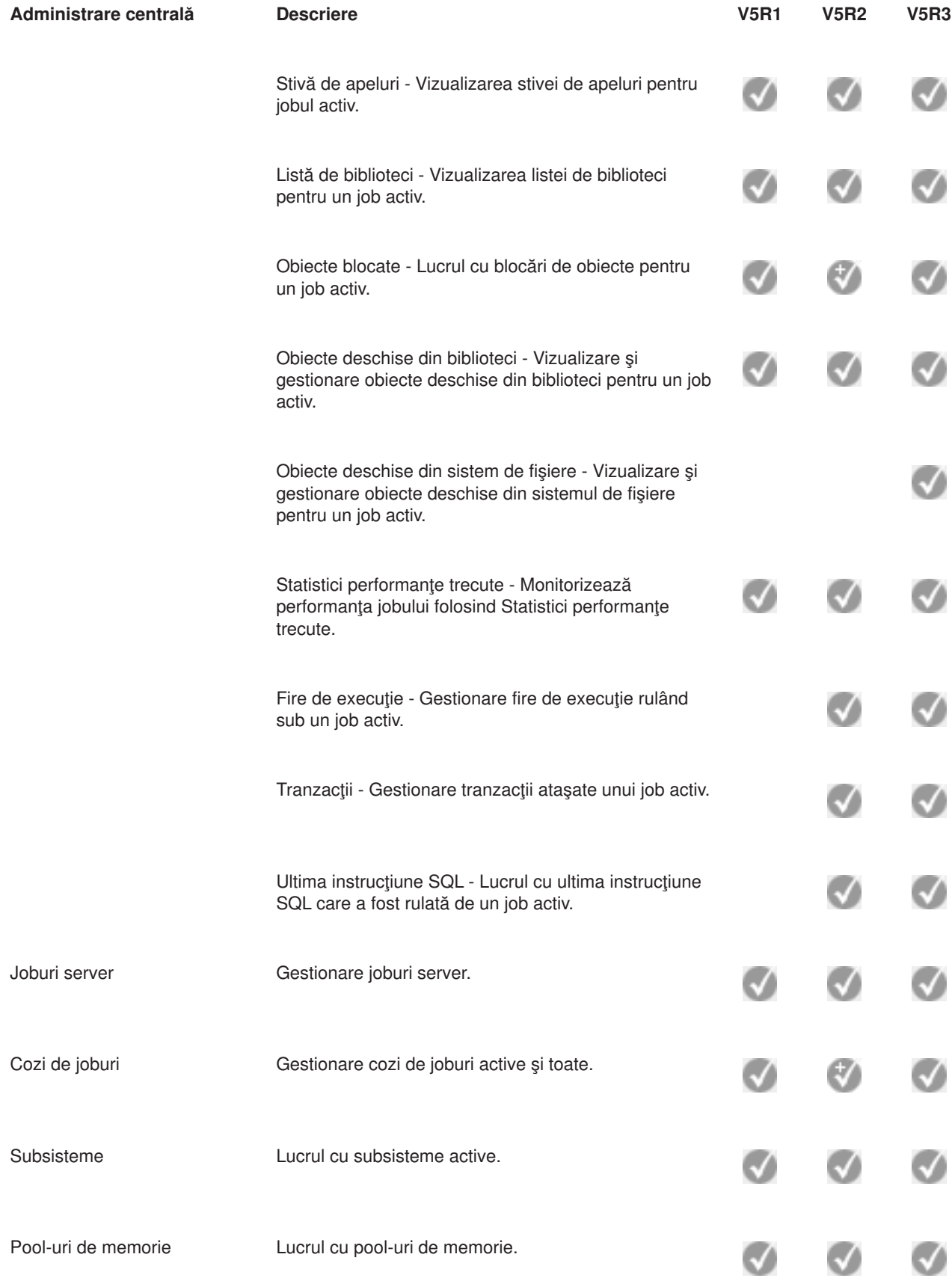

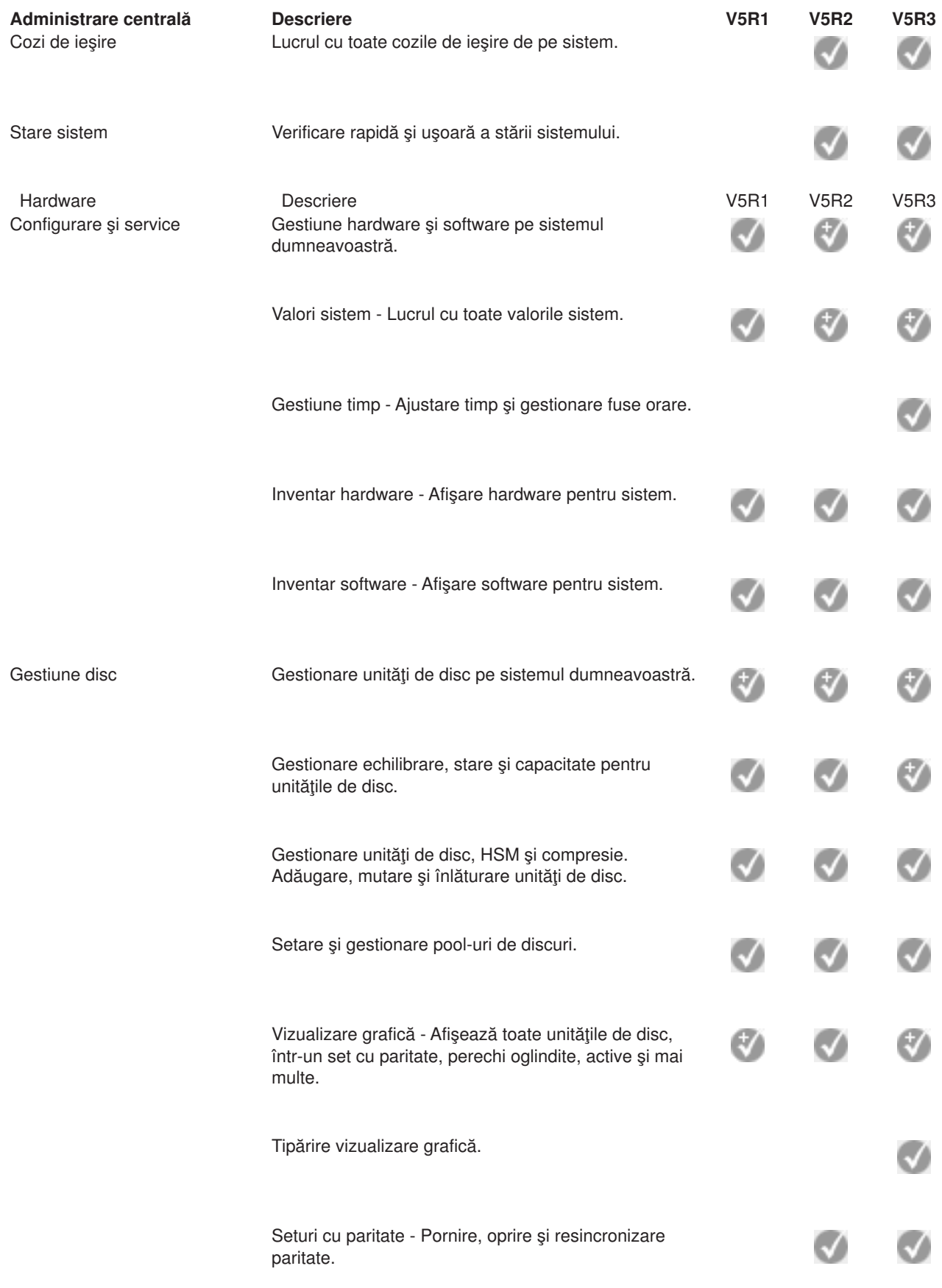

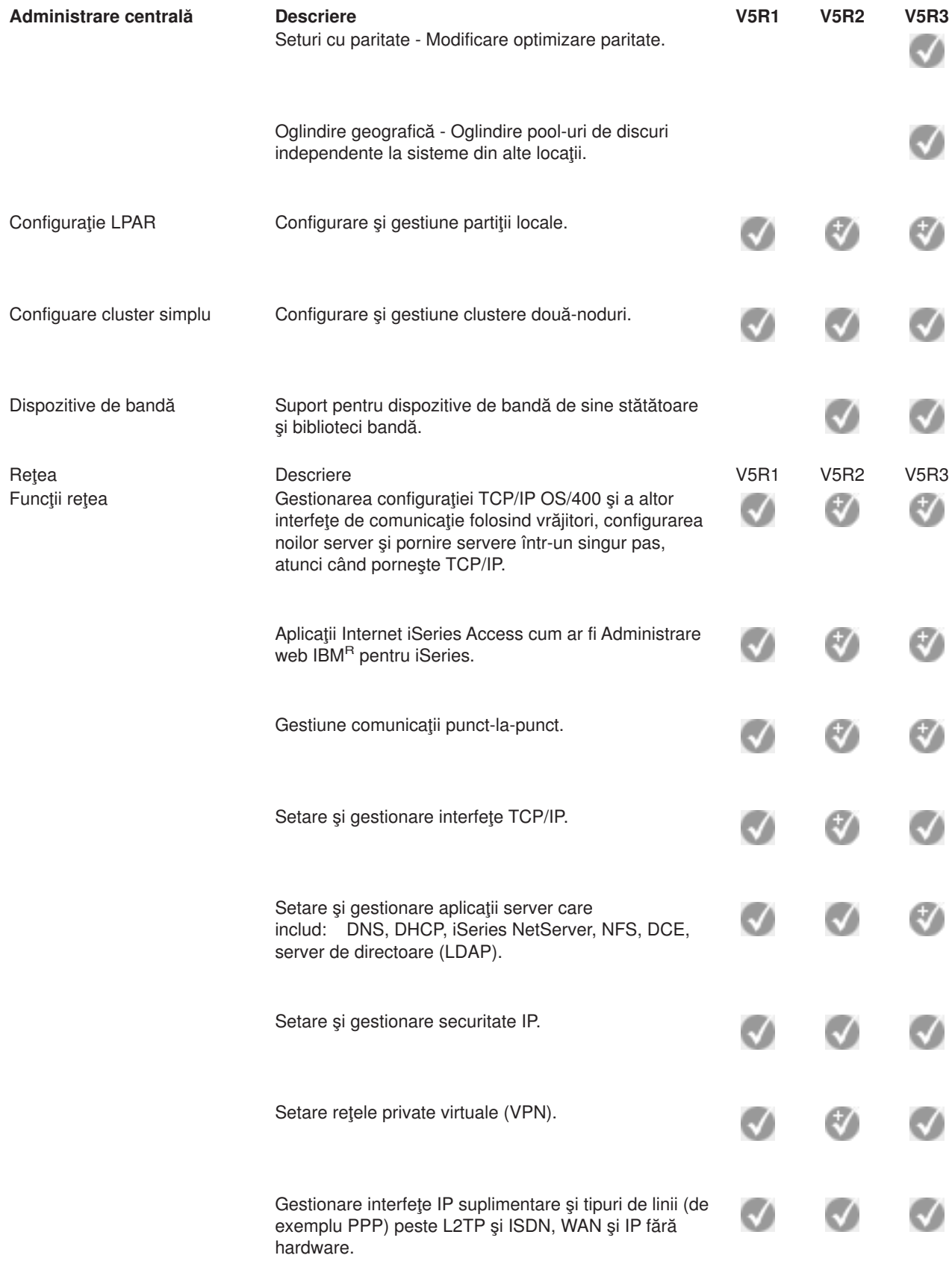

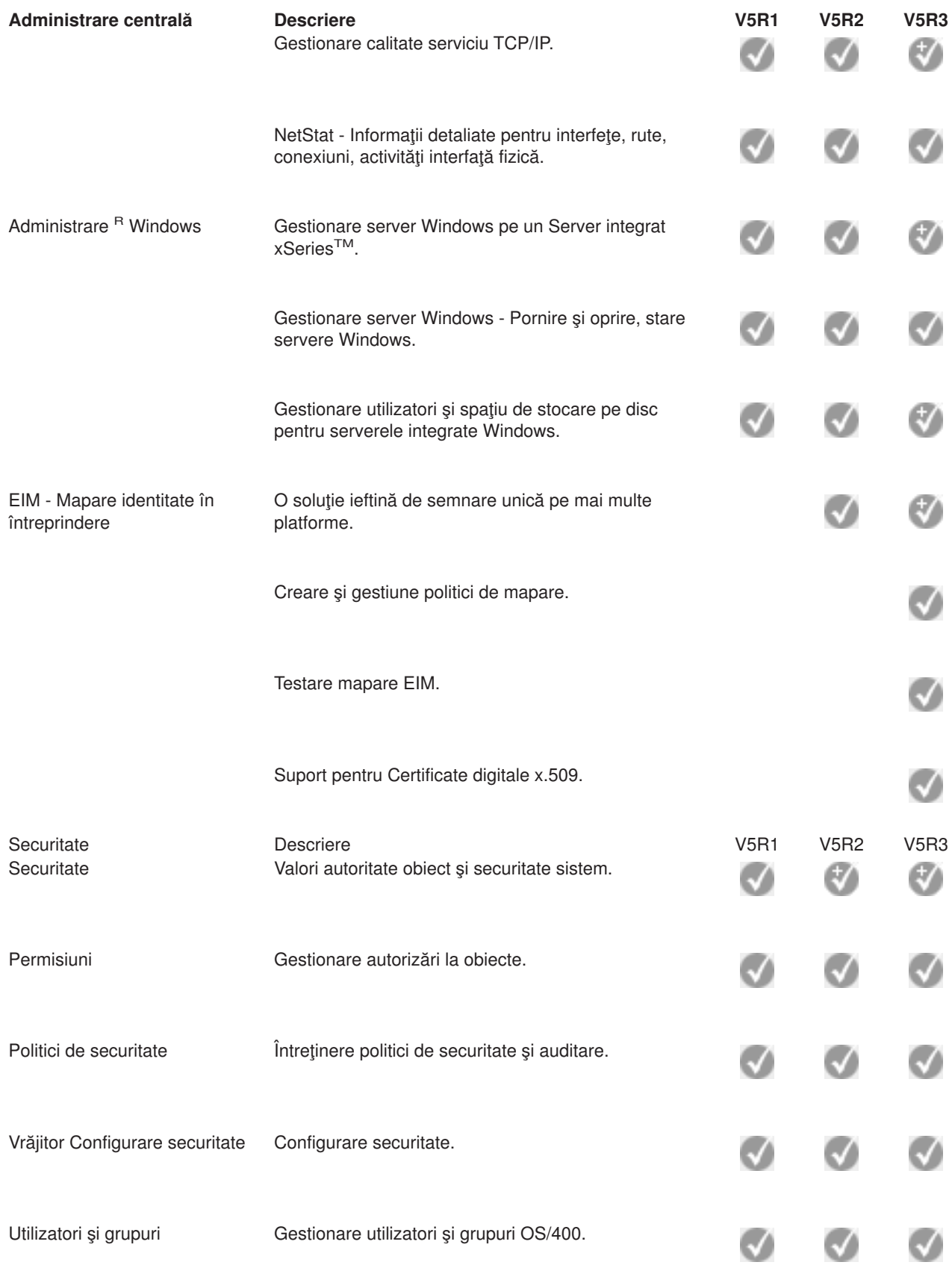

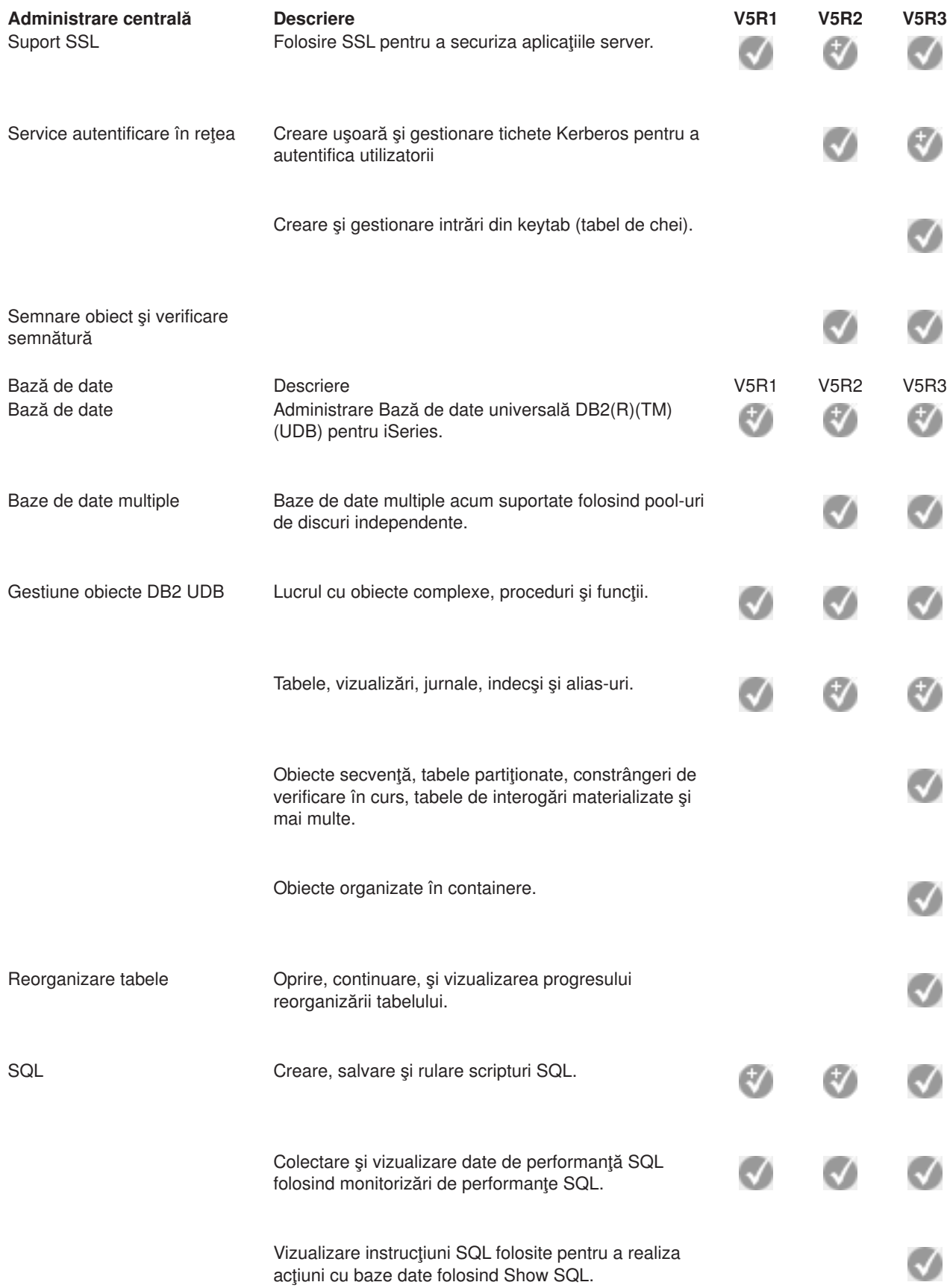

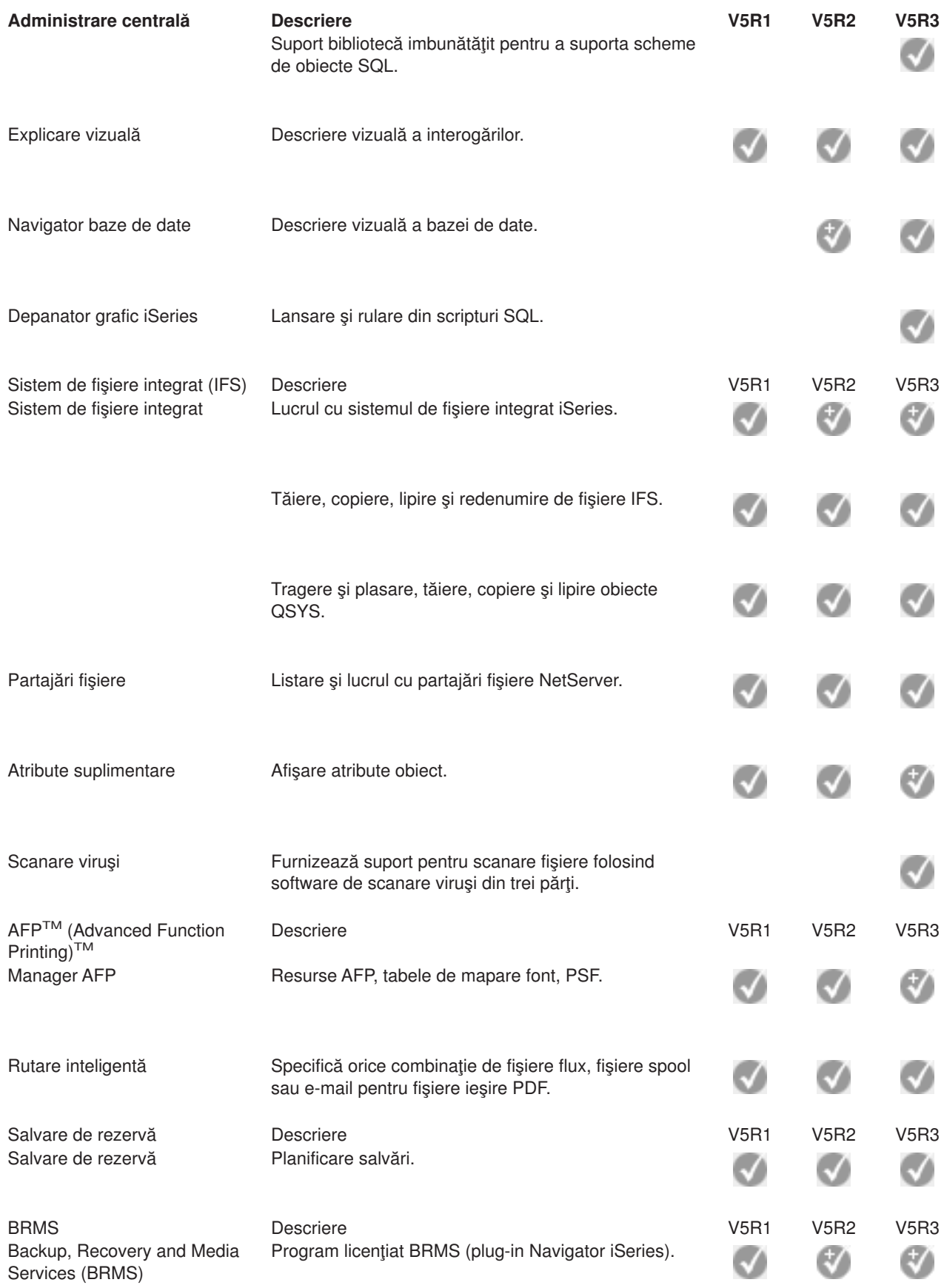

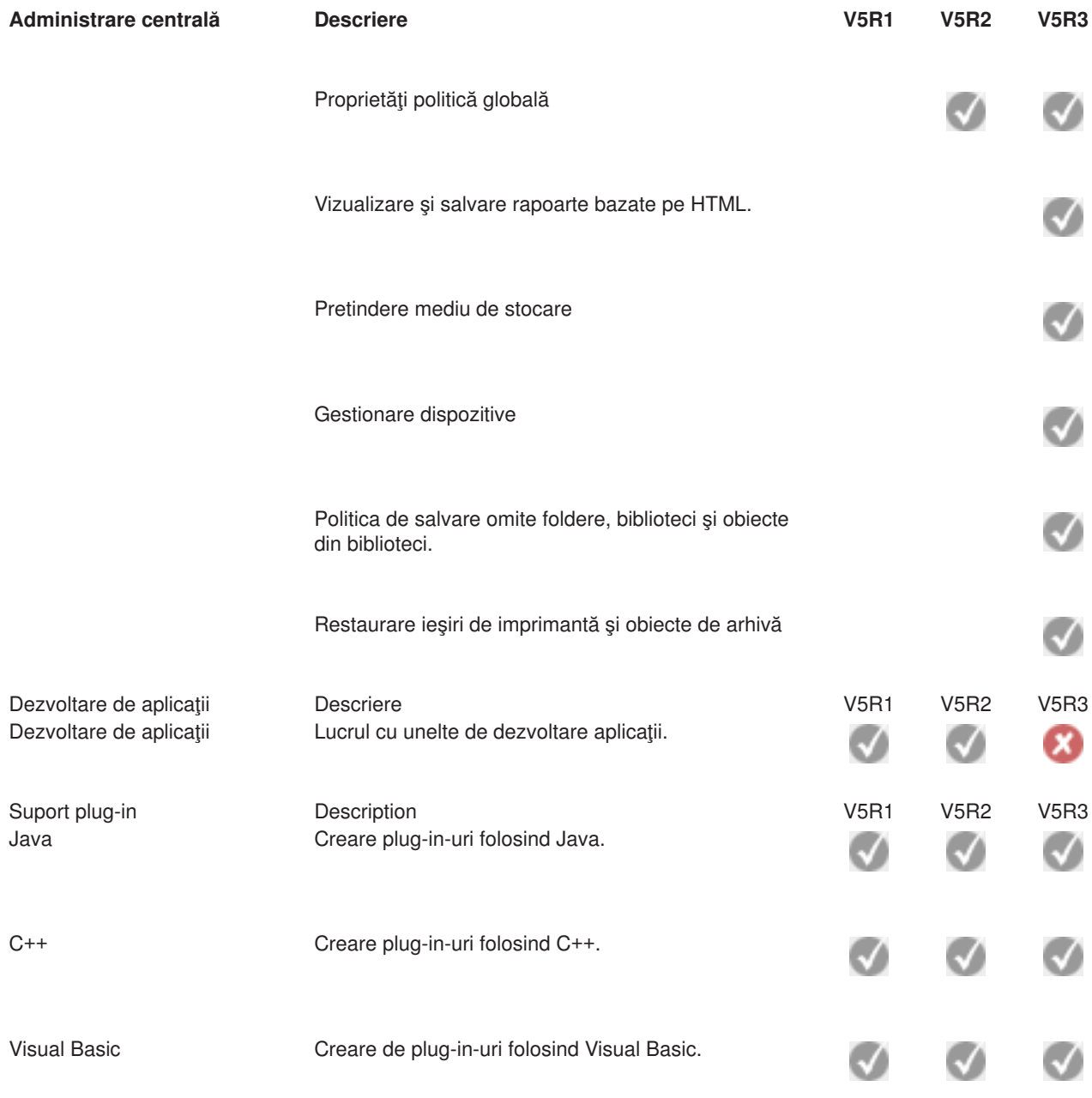

# $\ll$

# <span id="page-22-0"></span>**Capitolul 5. Cerinţe pentru instalarea Navigatorului iSeries**

### $\gg$

Pentru a instala și folosi Navigator iSeries<sup>(™)</sup>, PC-ul dumneavoastră trebuie să ruleze pe unul din următoarele sistem de operare Windows<sup>(R)</sup>:

Windows  $NT<sup>R</sup>$  4.0 Windows 2000 Windows XP Windows Server 2003 (32-bit PC) Windows Server 2003 (64-bit PC).

Vedeţi Cerinţe preliminare de configurare PC pentru iSeries Access pentru Windows pentru cerinţele de memorie, procesor, nivel pachet de service pentru fiecare sistem de operare.

# <span id="page-24-0"></span>**Capitolul 6. Instalarea Navigator iSeries**

Toate componentele Navigator iSeries<sup>(TM)</sup> sunt împachetate cu iSeries Access for Windows. Presupunând faptul că PC-ul dumneavoastră îndeplineste toate Capitolul 5, "Cerinte pentru instalarea [Navigatorului](#page-22-0) [iSeries",](#page-22-0) la pagina 17, primul pas va fi instalarea componentelor din Navigator iSeries atunci când instalaţi iSeries Access pentru Windows pe calculator.

**Notă:** Trebuie să aveţi instalat iSeries Access pentru Windows pe sistemul de unde **instalaţi** Navigator iSeries. Însă iSeries Access pentru Windows nu este necesar pe sistemele la care **vă conectaţi** cu Navigator iSeries. Singura cerință software pentru aceste sisteme este opțiunea de servere gazdă (Opțiunea 12, atunci când instalați sistemul de operare  $OS/400^{(R)}$ ).

## $\mathbf{p}$

Pentru a instala Navigator iSeries pe PC, urmaţi instrucţiile de instalare iSeries Access pentru Windows pe PC.

### $\propto$

Dacă instalați Navigator iSeries pentru prima dată, asigurați-vă că faceți aceste selecții:

- 1. Selectaţi opţiunea de instalare **Personalizată** în timpul instalării iSeries Access pentru Windows.
- 2. În fereastra **Selecţie componente**, doar unele subcomponente din Navigator iSeries sunt preselectate pentru a fi instalate. Faceţi clic pe caseta gri de lângă **Navigator iSeries** pentru a înlătura selecţiile implicite.
- 3. Faceţi clic din nou pe caseta de lângă **Navigator iSeries**. Aceasta determină selectarea tuturor subcomponentelor individuale din Navigator iSeries.
- 4. Deselectaţi subcomponentele pe care nu doriţi să le instalaţi.

Dacă aveți o ediție anterioară de Navigator iSeries instalată pe PC-ul dumneavoastră, puteți alege opțiunea de instalare **Modernizare de bază** pentru a moderniza la ediţia nouă componentele instalate anterior. Pentru a adăuga sau înlătura componente, alegeţi **Modernizare selectivă.**

### **Sfaturi pentru instalare:**

- v Dacă selectaţi opţiunea de instalare **Tipică**, numai următoarele componente din Navigator iSeries vor fi instalate:
	- Suport de bază Navigator iSeries
	- Operaţii de bază (mesaje, ieşire imprimantă, imprimante şi joburi)
- v Pentru a instala componente suplimentare după ce instalaţi Navigator iSeries, utilizaţi **Setare selectivă** din iSeries Access.
- Dacă aveți probleme cu citirea unor fonturi dintr-o fereastră, încercați să utilizați o rezoluție ecran de 1024x768 sau mai mare.

După ce ați terminat de instalat Navigator iSeries, va trebui să adăugați conexiunile la server. Pentru a adăuga conexiuni în Navigator iSeries:

- 1. Faceţi dublu clic pe pictograma **Navigator iSeries** de pe desktop-ul dumneavoastră Windows.
- 2. Efectuaţi clic pe **Da** pentru a crea o conexiune.
- 3. Urmați instrucțiunile din vrăjitorul Adăugare conexiune.
- 4. Pentru a adăuga o lată conexiune de server, faceţi clic pe **Fişier -> Conexiuni la servere -> Adăugare conexiune** în fereastra principală Navigator iSeries.

După ce Navigator iSeries este activ şi rulează, consultaţi ajutorul online din Navigator iSeries pentru informații despre anumite operații pe bază.

# <span id="page-26-0"></span>**Capitolul 7. Lucrul cu Navigator iSeries**

Navigator iSeries<sup>(™)</sup> furnizează o suită puternică de funcții pentru operațiile de administrare a sistemului. După ce aţi instalat [Navigator](rzaj2enableopsnav.htm) iSeries, utilizaţi ajutorul online pentru instrucţiuni pas cu pas pentru fiecare operație în parte pe care o puteți efectua "în mod GUI" în Navigator iSeries. Nu trebuie decât să faceți clic în fereastra pincipală din Navigator iSeries pe **Ajutor -> Subiecte ajutor -> Ce pot face cu...?**

Pentru legături la informații conceptuale înrudite din Centrul de informare, conținuați să citiți!

#### **Concepte Navigator iSeries**

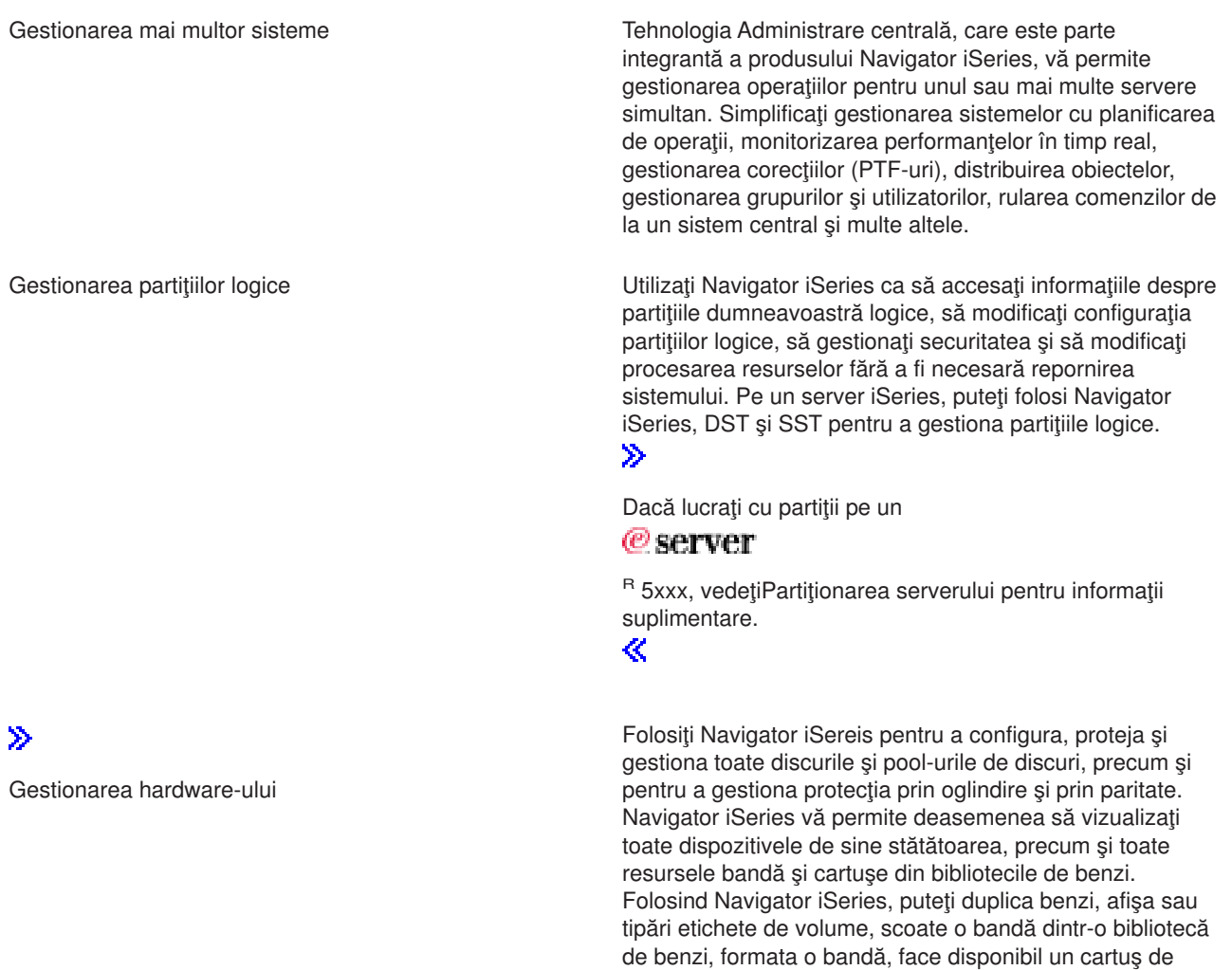

bandă sau un dispozitiv (activare), face indisponibil un dispozitiv (dezactivare), tipări informaţii de salvare-sau-restaurare-bandă, tipări conţinutul volumelor şi reseta resursele bandă.

### ≪

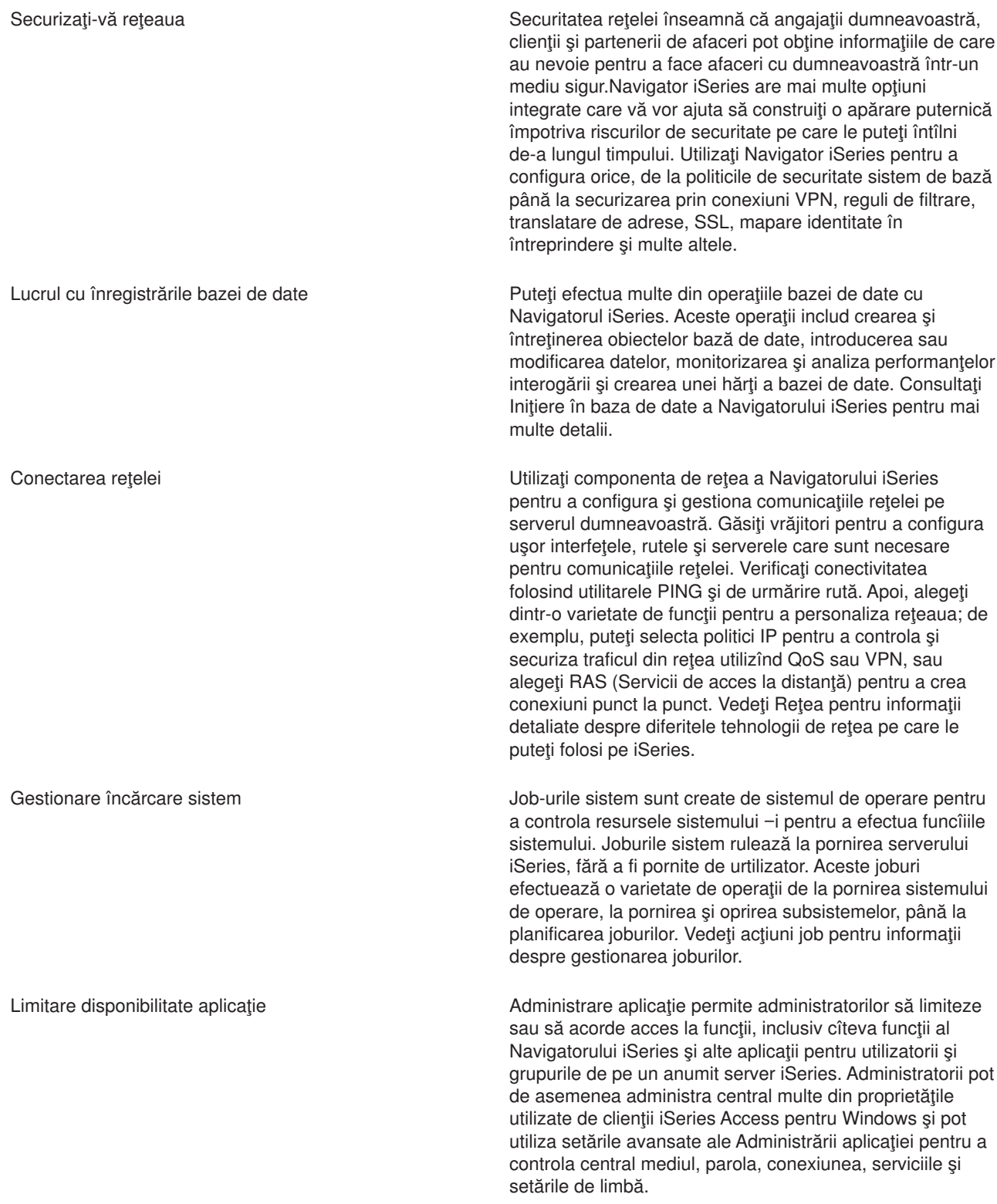

# <span id="page-28-0"></span>**Capitolul 8. Informaţii înrudite pentru Navigatorul iSeries**

Listate mai jos sunt <sup>(R)</sup> Redbooks<sup>(TM)</sup> IBM (în format PDF), site-uri Web și subiectele Centrului de informare legate de subiectul Navigator (TM) iSeries. Puteţi vizualiza sau tipări oricare din PDF-uri.

### **Cărţi Roşii**

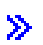

v

Gestiune OS/400 cu [Navigator](http://www.redbooks.ibm.com/abstracts/sg246226.html) de operaţii V5R1 Volum 1: Privire generală şi mai multe

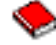

Gestiune OS/400 cu operații Navigator V5R1 Volum 2: [Securitate](http://www.redbooks.ibm.com/abstracts/sg246227.html)

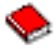

Gestiune OS/400 cu Navigator de operații V5R1 Volum 3: [Configurare](http://www.redbooks.ibm.com/abstracts/sg245951.html) și service

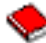

Gestiune OS/400 cu [Navigator](http://www.redbooks.ibm.com/abstracts/sg246564.html) de operații V5R1 Volum 4: Pachete și Produse

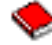

• Gestiune OS/400 cu Navigator de operații V5R1 Volum 5: Gestiune performanțe

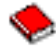

• Gestiune OS/400 cu [Navigator](http://www.redbooks.ibm.com/abstracts/sg246566.html) de operații V5R1 Volum 6: Rețea

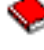

## $\overline{\alpha}$

### **Site-uri Web**

Pagina de bază [Navigator](http://www-1.ibm.com/servers/eserver/iseries/navigator/) iSeries

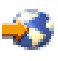

.

#### **Alte subiecte ale Centrului de informare**

- Navigator iSeries pentru comunicații fără fir (în jur de 650 KB)
- Operații Navigator iSeries pe Web(în jur 150 KB)
- Administrare de aplicații (în jur de 200 KB)
- Administrare centrală (în jur de 250 KB)
	- Performanţe (în jur de 1100 KB)
	- Software şi programe licenţiate (în jur de 350 KB)
- Dezvoltare plug-in-uri Navigator iSeries (în jur de 360 KB)

### **Salvare fişiere PDF**

Pentru a salva un PDF pe staţia de lucru pentru vizualizare şi tipărire:

- 1. Faceţi clic dreapta pe PDF în browser (faceţi clic-dreapta pe orice legătură PDF de mai sus).
- 2.

### $\ddot{\phantom{1}}$

Faceţi clic pe **Save Target As...** dacă folosiţi Internet Explorer. Faceţi clic pe **Save Link As...** dacă folosiţi Netscape Communicator.

## ≪

- 3. Navigaţi la directorul unde vreţi să salvaţi PDF-ul.
- 4. Faceţi clic pe **Save**.

### **Descărcare Adobe Acrobat Reader**

### $\ddot{\mathbf{z}}$

Aveţi nevoie de Adobe Acrobat Reader pentru a vizualiza sau pentru a tipări aceste PDF-uri. Puteţi descărca o copie de la site-ul web [Adobe](http://www.adobe.com/products/acrobat/readstep.html) (www.adobe.com/products/acrobat/readstep.html)

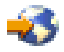

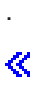

# <span id="page-30-0"></span>**Anexa. Observaţii**

Aceste informaţii au fost elaborate pentru produse şi servicii oferite în S.U.A.

Este posibil ca IBM să nu ofere în alte ţări produsele, serviciile sau caracteristicile discutate în acest document. Luati legătura cu reprezentantul IBM local pentru informații despre produsele și serviciile disponibile în zona dumneavoastră. Referirea la un produs, program sau serviciu IBM nu înseamnă că se afirmă sau că se sugerează faptul că poate fi folosit numai acel produs, program sau serviciu IBM. Poate fi folosit în loc orice produs, program sau serviciu care este echivalent din punct de vedere funcțional și care nu încalcă dreptul de proprietate intelectuală al IBM. Însă evaluarea şi verificarea modului în care funcționează un produs, program sau serviciu non-IBM ține de responsabilitatea utilizatorului.

IBM poate avea brevete sau aplicaţii în curs de brevetare care să acopere subiectele descrise în acest document. Oferirea acestui document nu vă conferă nici o licență cu privire la aceste patente. Puteți trimite întrebări cu privire la licenţe, în scris, la:

IBM Director of Licensing IBM Corporation 500 Columbus Avenue Thornwood, NY 10594-1785 U.S.A.

Pentru întrebări privind licența pentru informațiile DBCS (double-byte), contactați departamentul de Proprietate intelectuală al IBM-ului din ţara dumneavoastră sau trimiteţi întrebările în scris la:

IBM World Trade Asia Corporation Licensing 2-31 Roppongi 3-chome, Minato-ku Tokyo 106, Japan

**Următorul paragraf nu se aplică în cazul Marii Britanii sau al altor ţări unde asemenea prevederi nu sunt în concordanţă cu legile locale:** INTERNATIONAL BUSINESS MACHINES CORPORATION OFERĂ ACEASTĂ PUBLICAŢIE ″CA ATARE″, FĂRĂ NICI UN FEL DE GARANŢIE, EXPRIMATĂ SAU PRESUPUSĂ, INCLUSIV, DAR NELIMITÂNDU-SE LA ELE, GARANŢIILE IMPLICITE DE NEÎNCĂLCARE A UNOR DREPTURI SAU NORME, DE VANDABILITATE SAU DE POTRIVIRE LA UN ANUMIT SCOP. Unele state nu permit declinarea responsabilității pentru garanțiile exprese sau implicite în anumite tranzacții și de aceea este posibil ca aceste clauze să nu fie valabile în cazul dumneavoastră.

Aceste informații pot include inexactități tehnice sau erori tipografice. Se efectuează modificări periodice la informațiile incluse aici; aceste modificări vor fi încorporate în noi ediții ale publicației. IBM poate aduce îmbunătăţiri şi/sau modificări produsului (produselor) descris în această publicaţie în orice moment, fără notificare.

IBM poate utiliza sau distribui oricare dintre informaţiile pe care le furnizaţi, în orice mod considerat adecvat, fără ca aceasta să implice vreo obligaţie faţă de dumneavoastră.

Posesorii de licenţe pentru acest program care doresc să aibă informaţii despre el în scopul de a permite: (I) schimbul de informaţii între programe create independent şi alte programe (inclusiv acesta) şi (II) utilizarea mutuală a informațiilor care au fost schimbate, vor contacta:

IBM Corporation Software Interoperability Coordinator, Department 49XA 3605 Highway 52 N Rochester, MN 55901 U.S.A.

Aceste informaţii pot fi disponibile, să fie supuse unor termeni şi condiţii, inclusiv în unele cazuri, plata unor taxe.

<span id="page-31-0"></span>Programul licențiat descris în această publicație și toate materialele licențiate disponibile pentru el sunt furnizate de către IBM conform termenilor din Contractul IBM cu Clientul, Contractul IBM de licență internaţională pentru program sau din orice acord echivalent încheiat între noi.

## **Mărci comerciale**

Următorii termeni sunt mărci comerciale ale International Business Machines Corporation în Statele Unite, în alte ţări sau ambele: Advanced Function Printing

AFP

### @server

eServer IBM iSeries OS/400 Redbooks xSeries

Microsoft, Windows, Windows NT şi Windows logo sunt mărci comerciale ale Corporaţiei Microsoft din Statele unite, alte tări sau ambele.

Java şi mărcile bazate Java sunt mărci comerciale ale Sun Microsystems, din Statele Unite, alte ţări sau ambele.

Alte nume de companii, produse sau servicii pot fi mărci comerciale sau mărci de servicii ale altora.

# **Termeni şi condiţii pentru descărcarea şi tipărirea publicaţiilor**

Permisiunile pentru utilizarea publicațiilor pe care le-ați selectat pentru descărcare sunt acordate ca urmare a termenilor și condițiilor următoare și a indicației dumneavoastră de acceptare a lor.

**Utilizare personală:** Puteţi reproduce aceste publicaţii pentru uzul dumneavoastră personal, necomercial cu conditia să fie păstrate toate observațiile privind proprietatea. Nu puteți distribui, afișa sau realiza obiecte derivate din aceste publicații sau dintr-o porțiune a lor fără consimțământul explicit al IBM.

**Utilizare comercială:** Puteţi reproduce, distribui şi afişa aceste publicaţii doar în cadrul întreprinderii dumneavoastră, cu condiția ca toate observațiile privind proprietatea să fie păstrate. Nu puteți realiza derivate ale acestor publicații sau să reproduceți, să distribuiți sau să afișați aceste publicații sau o porțiune din ele în afara întreprinderii dumneavoastră fără consimțământul explicit al IBM.

Cu excepția a ceea ce este acordat explicit în această permisiune, nici o altă permisiune, licență sau drept nu vor mai fi acordate, explicit sau implicit, asupra publicaţiilor sau a altor informaţii, date, software sau altă proprietate intelectuală conțină aici.

IBM îşi rezervă dreptul de a retrage aceste permisiuni acordate aici oricând, în opinia sa, utilizarea publicaţiilor nu este în interesul său sau, instrucţiunile de mai sus nu sunt urmate corespunzător.

Nu puteţi descărca, exporta sau rexporta aceste informaţii decât în deplină conformitate cu legile şi regulamentele aplicabile, inclusiv toate legile şi regulamentele de export ale Statelor Unite. IBM NU OFERĂ GARANŢII DESPRE CONŢINUTUL ACESTOR PUBLICAŢII. PUBLICAŢIILE SUNT FURNIZATE ″AŞA CUM SUNT″ ŞI FĂRĂ GARANŢIE DE NICI UN FEL, FIE EXPLICITĂ, FIE IMPLICITĂ, INCLUSIV DAR NU LIMITAT LA GARANŢIILE IMPLCITE DE MERCANTIBILITATE ŞI POTRIVIRE PENTRU UN SCOP PARTICULAR.

Pentru toate materialele există copyright al IBM Corporation.

Prin descărcarea sau tipărirea unei publicaţii de pe acest site, aţi indicat că sunteţi de acord cu aceşti termeni şi condiţii.

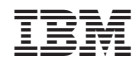

Tipărit în S.U.A.